## **Link mode - Display Selection**

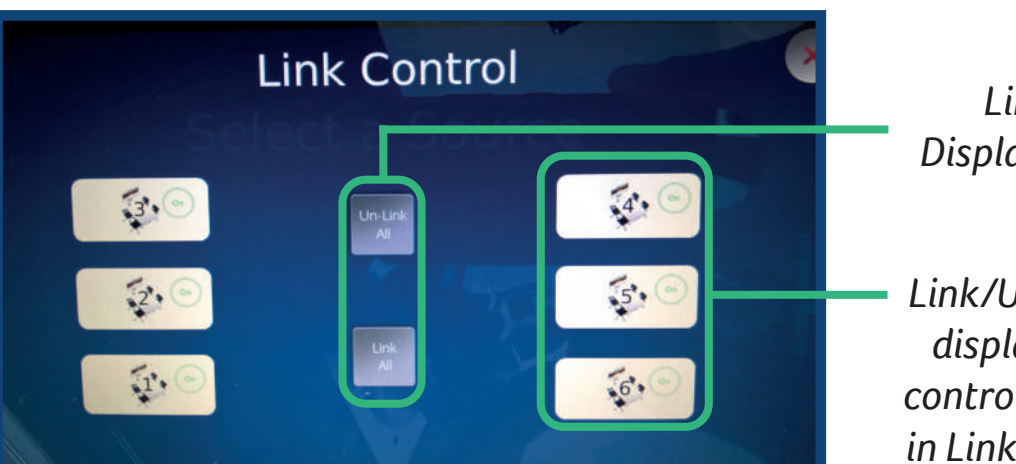

*...a short walkthrough to advanced usage of the Collborative Learning suite IT & AV equipment.*

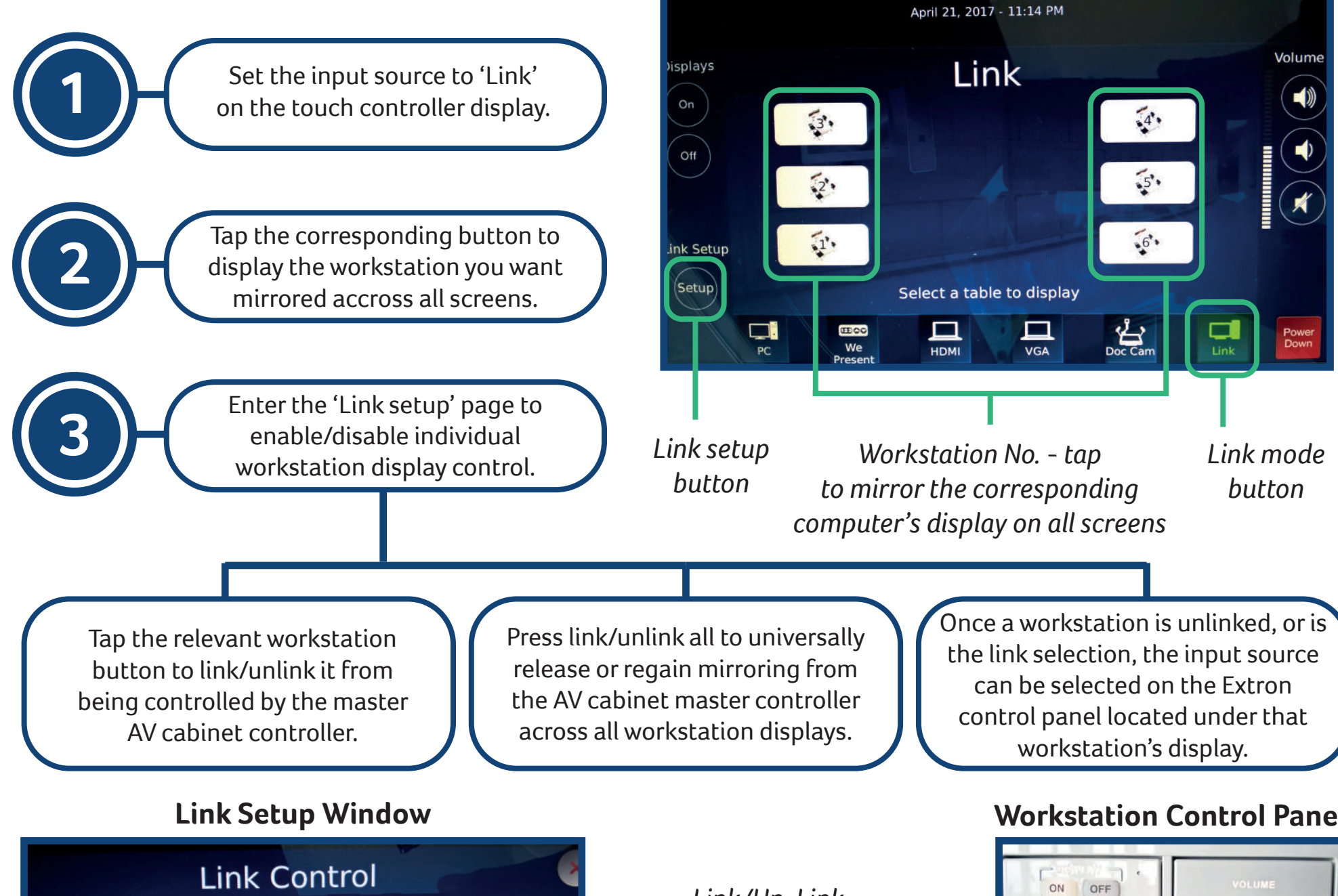

*Link/Un-Link Displays (Universally)*

*Link/Un-Link individual display for individual control/no participation in Link display mirroring* **Workstation Control Panel**

![](_page_0_Picture_9.jpeg)

*Input selection controls for workstations.*

![](_page_0_Picture_0.jpeg)

## **'Link' Operation Guide**

If you have followed these steps and there is still an issue that requires immediate attention, please call the helpine on **ext. 8469**. IT-AV Technicians: room OA3/09, ext. 2388 (Alex) and 1162 (Farah/Ben).

## School of Music, **Humanities and Media**